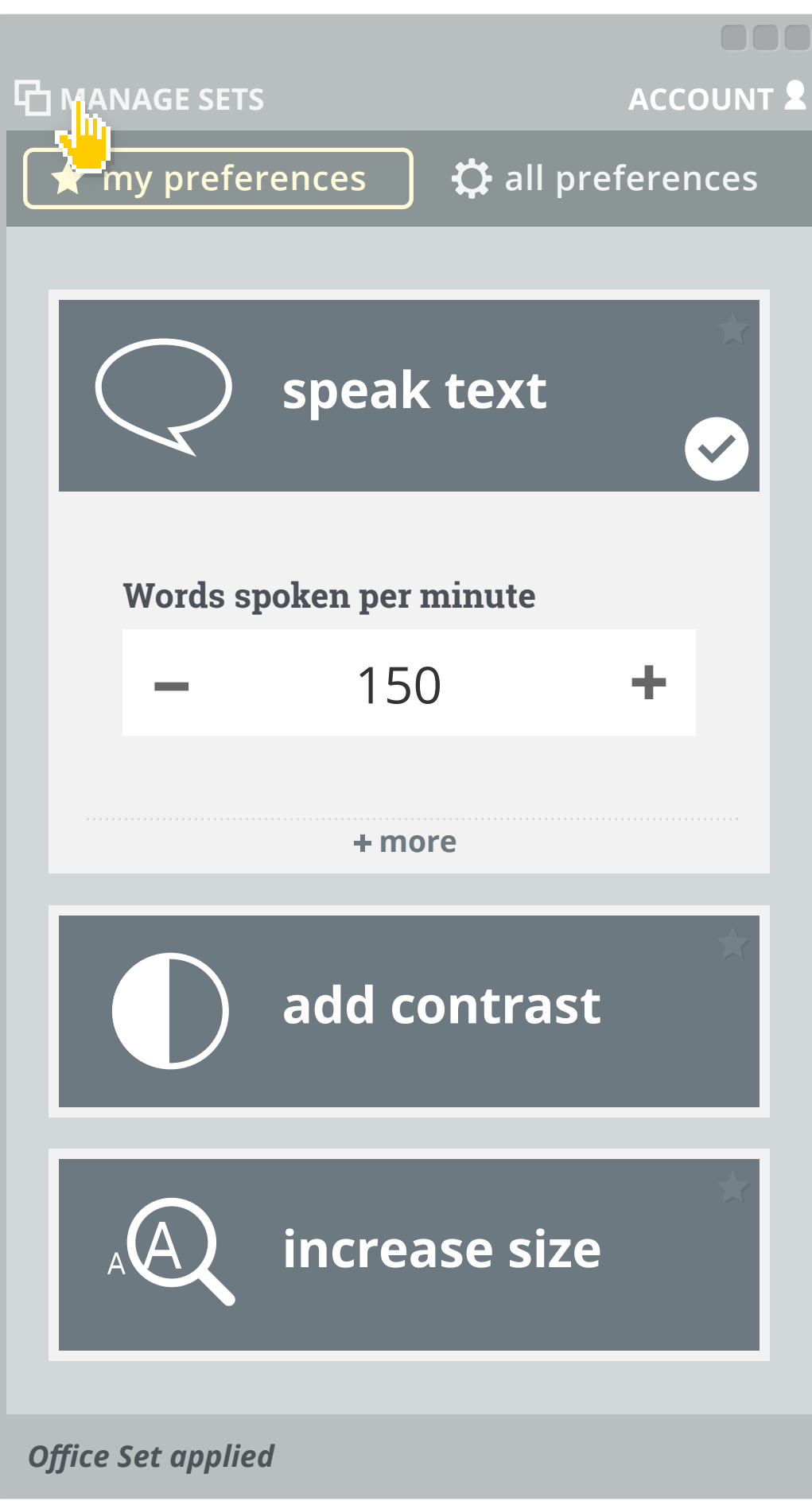

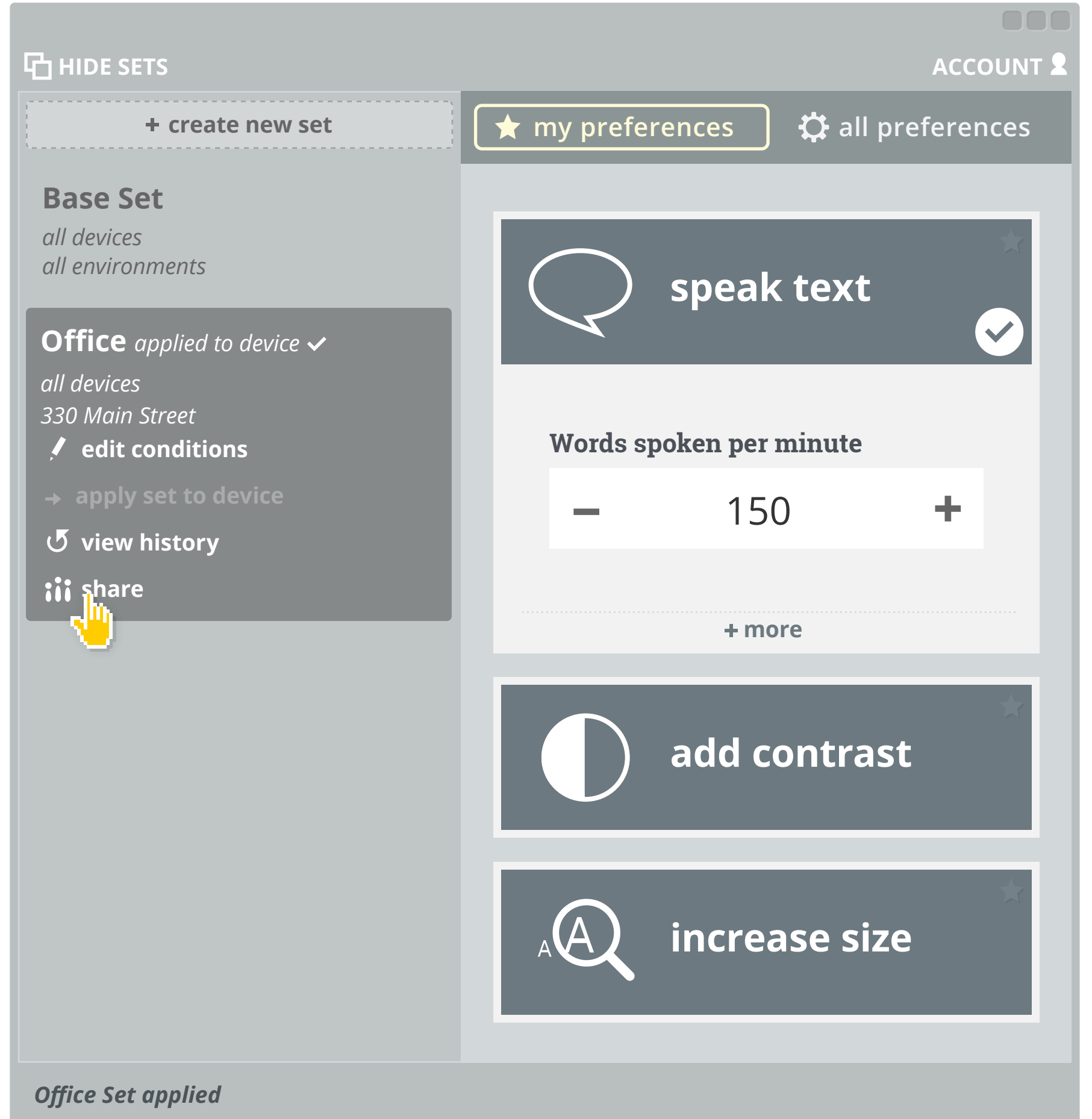

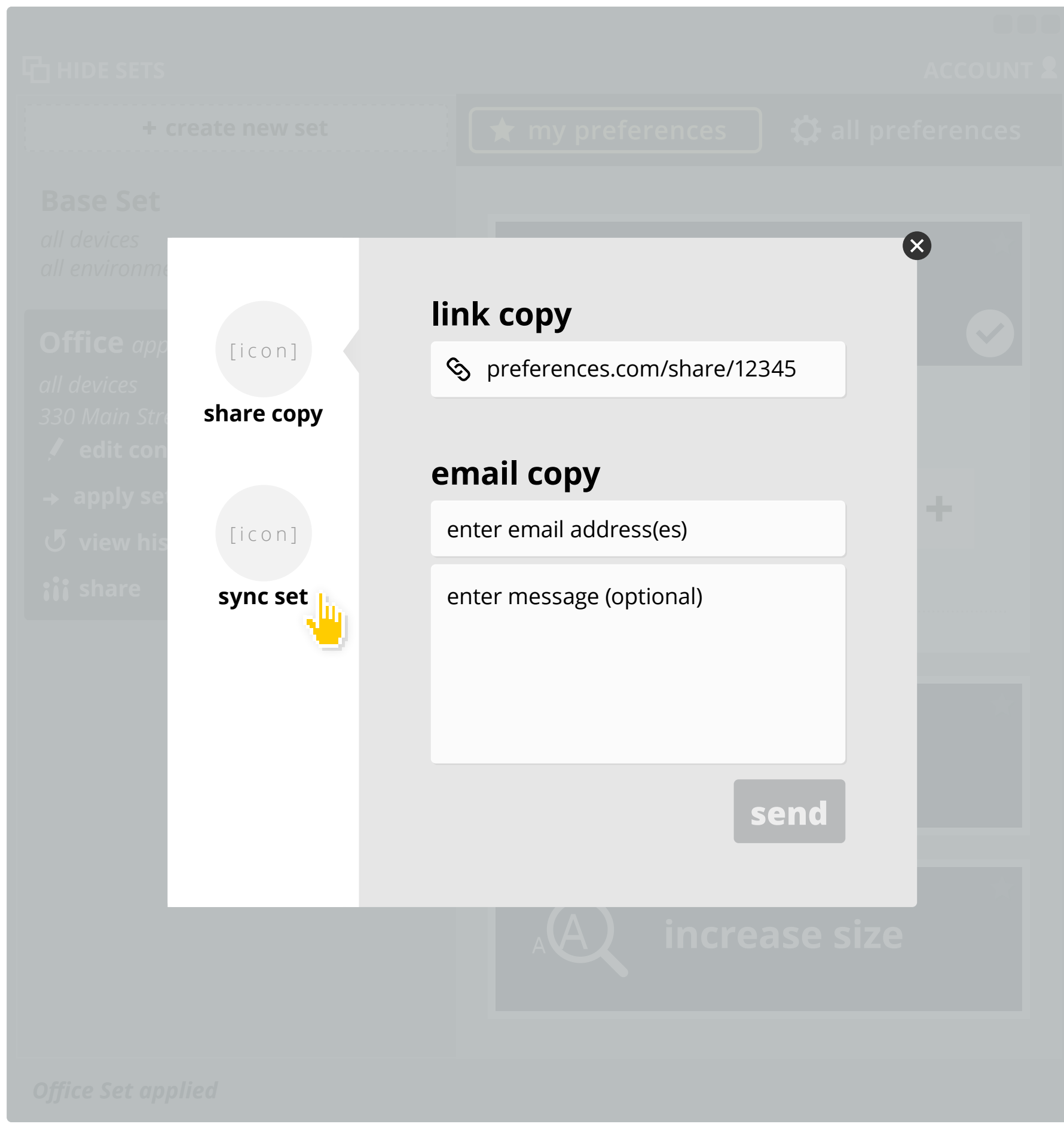

- **1** open pmt
- **2** open set menu
- **3** select set
- **4** select share set
- **5** select type of share (copy or sync)
- **6** enter email of recipient / copy link
- **7** send shared set / give link

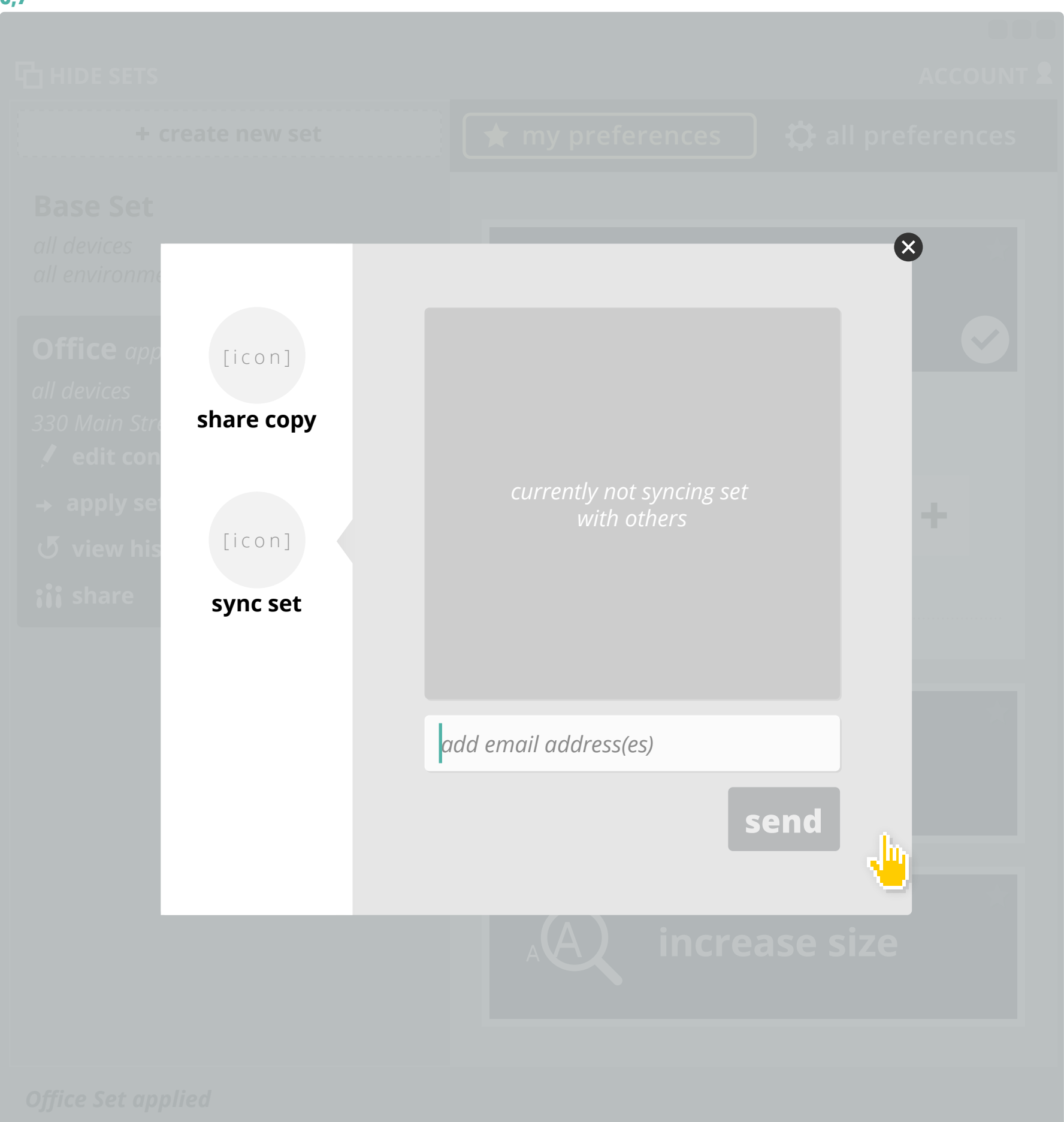

## **sharing sets**

*steps:*

### **3,4**

**6,7**

### **1,2**

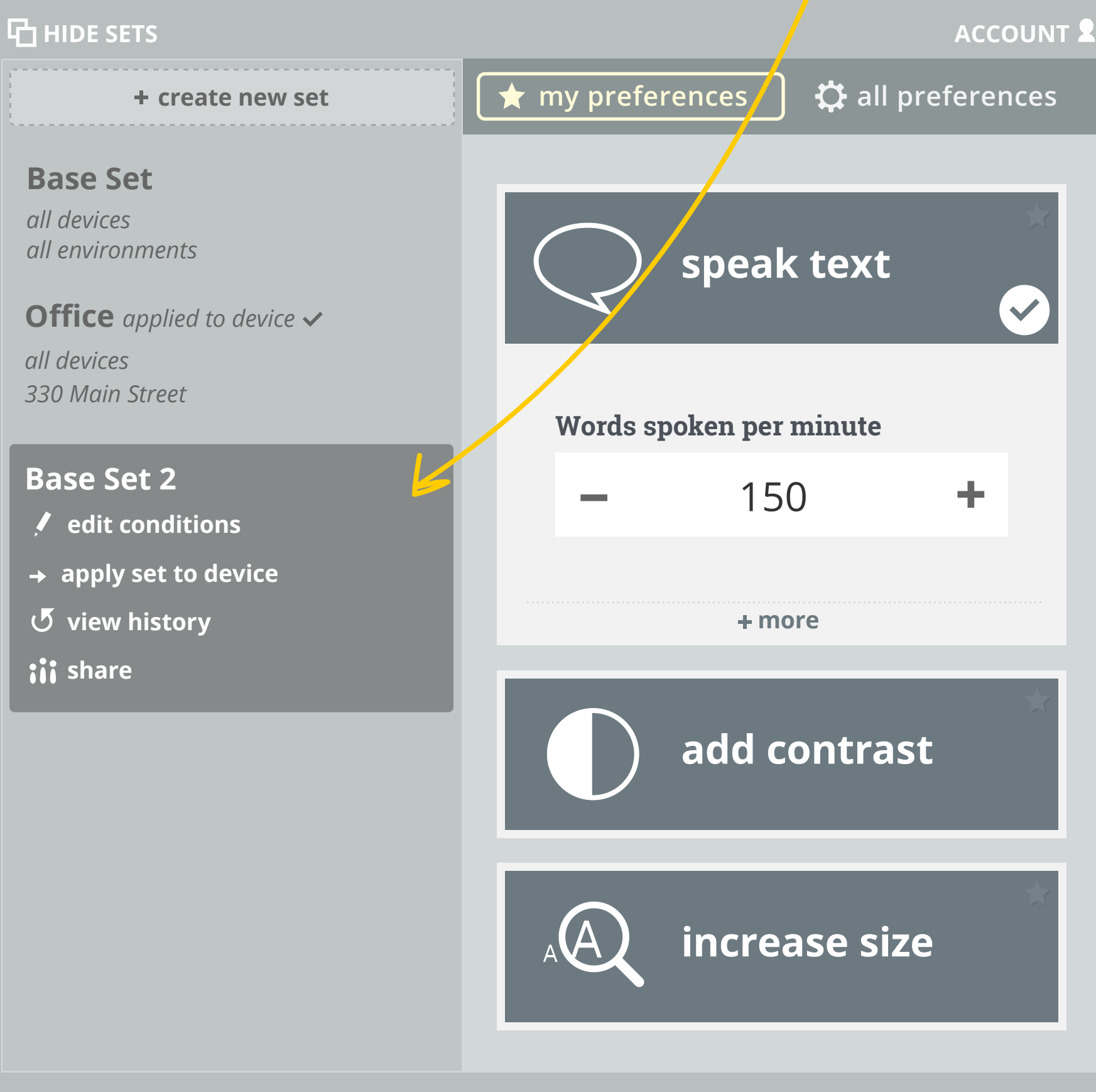

*Office Set applied*

**Words spoken per minute**

add to **account** 

150

000

# **create new set** preference set recieved!

*overview*

## **receiving shared set**

*steps:*

**1** open email / open web-link

**2** select add to account

*preference file download (offline pmt) or preference data transferred (online pmt)*

**3** open file (if offline pmt)

**4** login (if not already)

*set selected in set menu*

- **3** *if pmt is not web based, file downloads and user then opens it with the PMT application*
- **4** *if pmt is web based, user is promted to login (if not logged in already) and set will be added to set list*

**1,2** *email or web-link*

## **receiving synced set**

*send/synced set shows up in editor, user recieves set invitation in set list* 

 *- if associated email is linked to account, if not - mail invitation*

*steps:*

- **1** view preferences
- **2** accept (or decline) set

### **1,2**

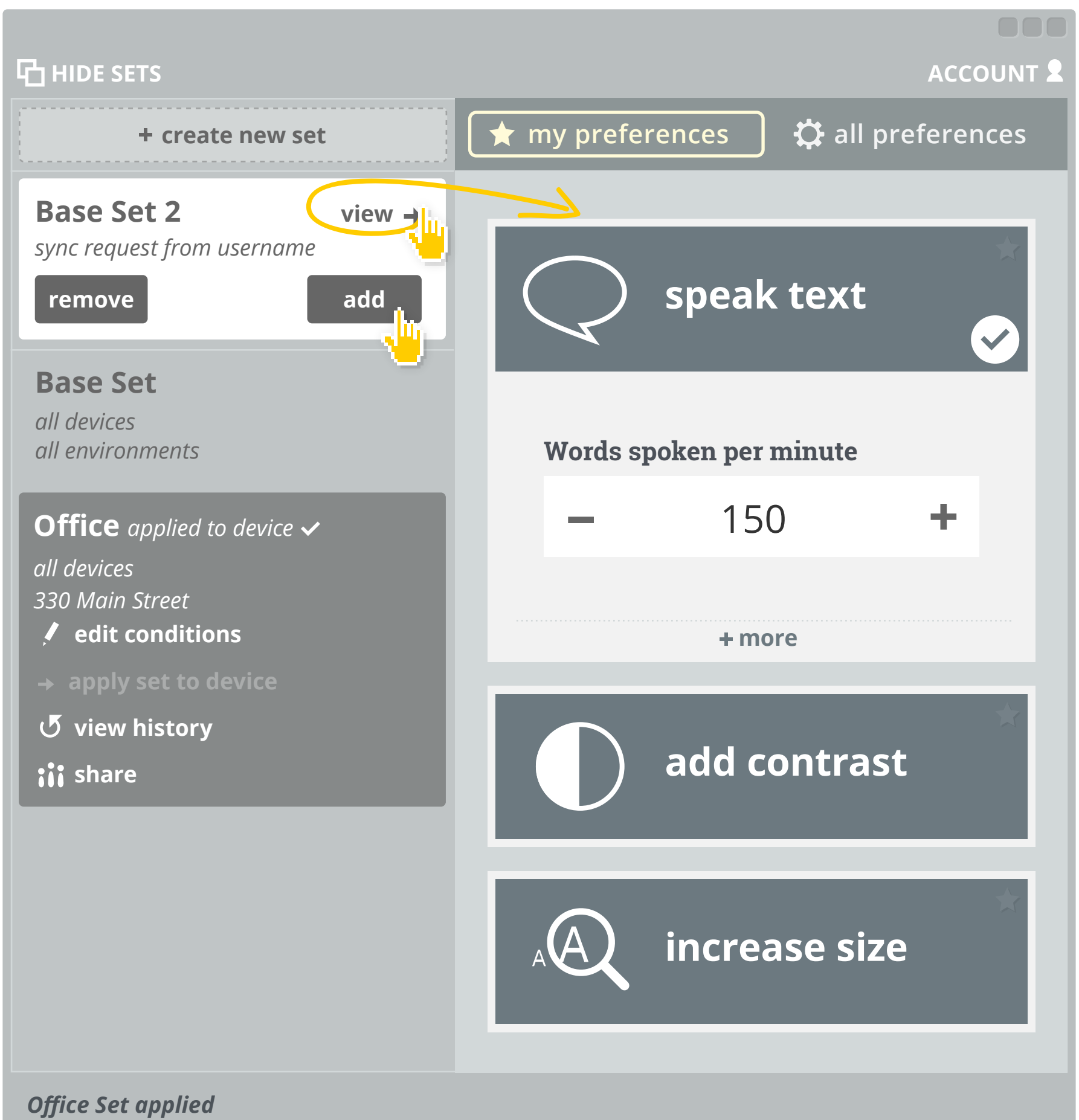

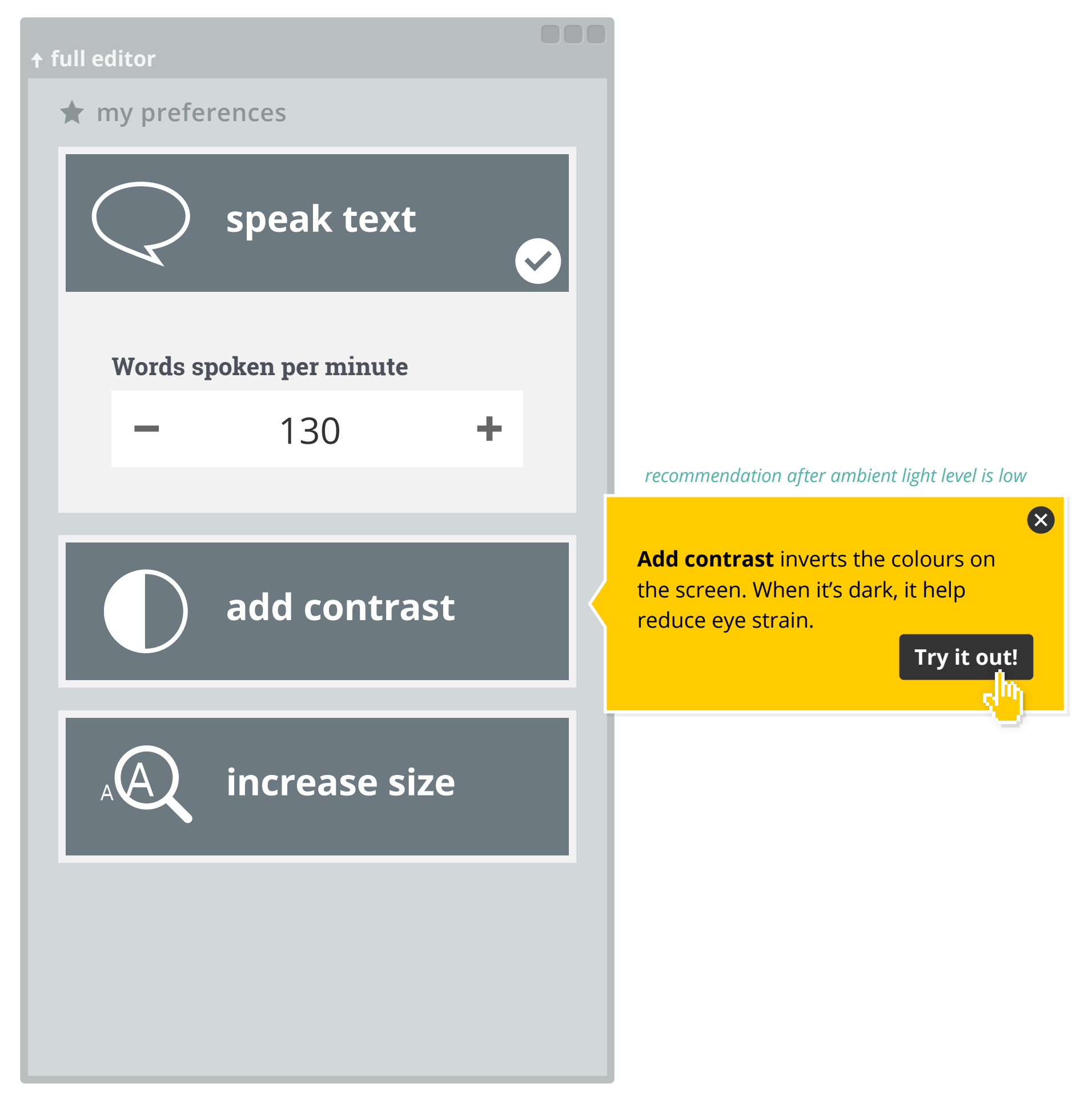

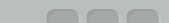

in intial use, if user closes three recommendations (without trying) - all are OFF

- > if then turned back ON by the user they remain ON until they are turned OFF by the user
- > this does not apply for new features introduced?

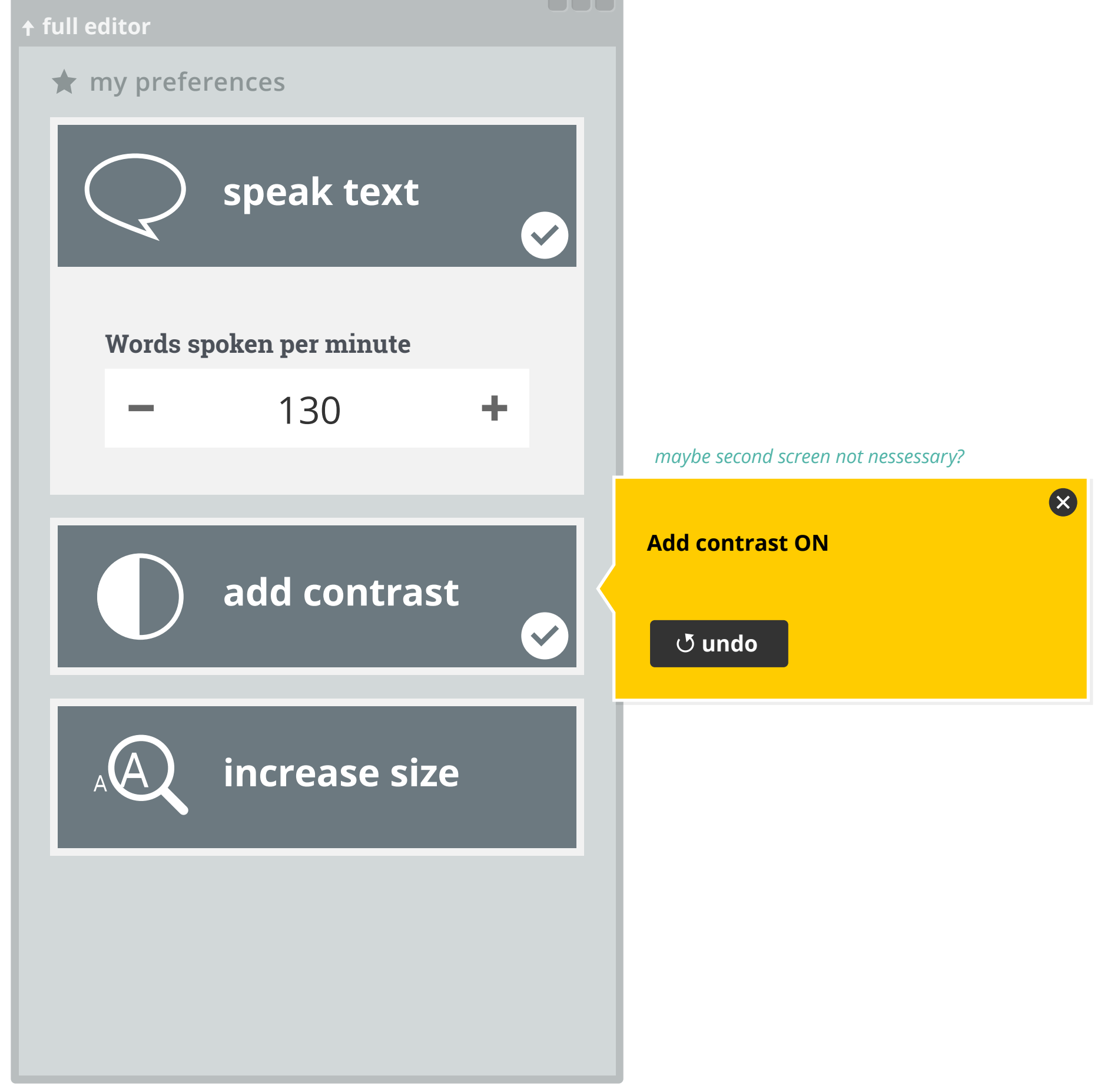

### **in-context recommendations**

# **authentication**

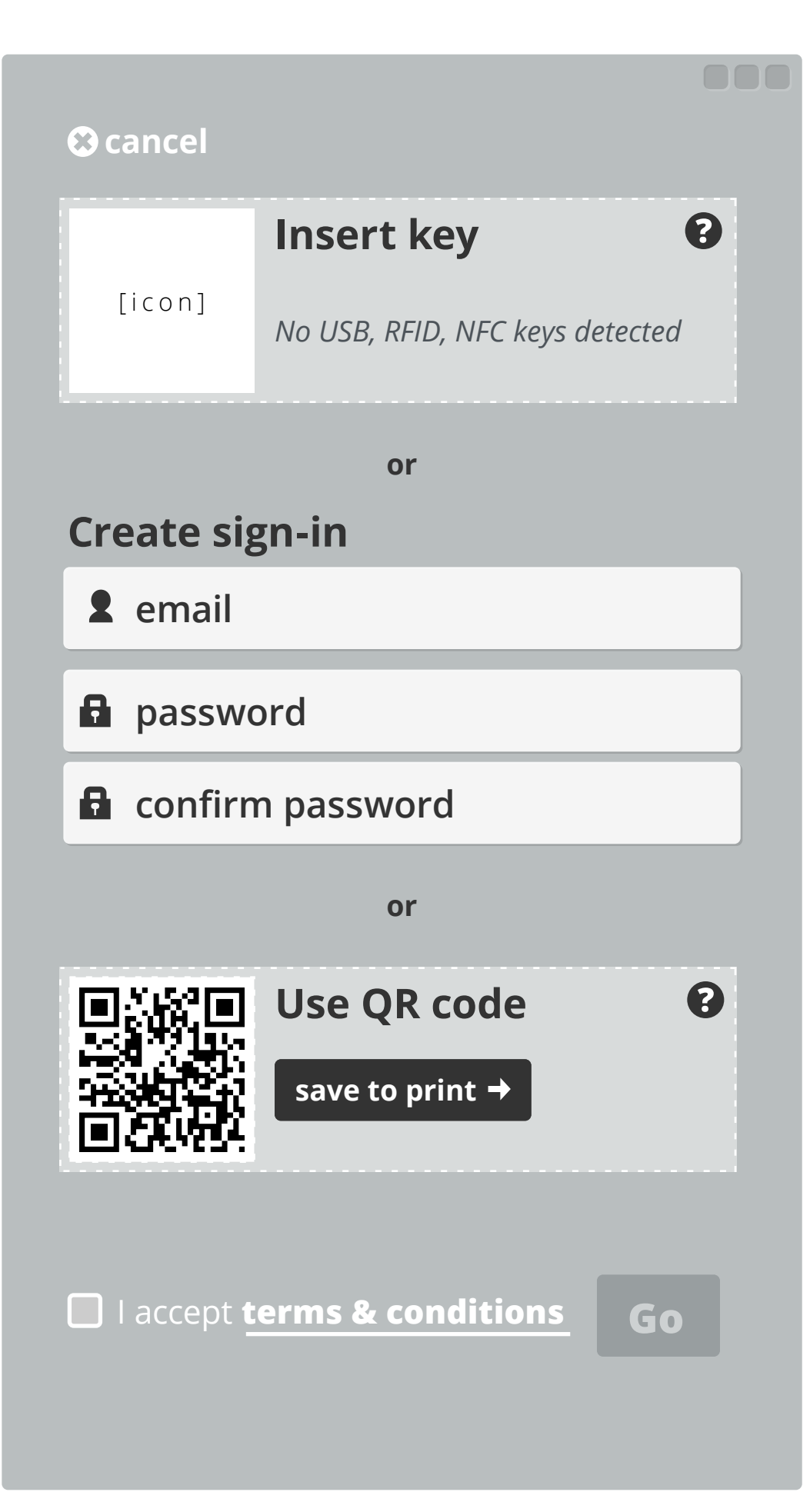